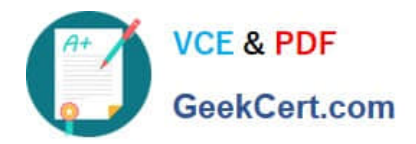

**77-427Q&As**

# Excel 2013 Expert Part One

# **Pass Microsoft 77-427 Exam with 100% Guarantee**

Free Download Real Questions & Answers **PDF** and **VCE** file from:

**https://www.geekcert.com/77-427.html**

100% Passing Guarantee 100% Money Back Assurance

Following Questions and Answers are all new published by Microsoft Official Exam Center

**8 Instant Download After Purchase** 

**83 100% Money Back Guarantee** 

- 365 Days Free Update
- 800,000+ Satisfied Customers

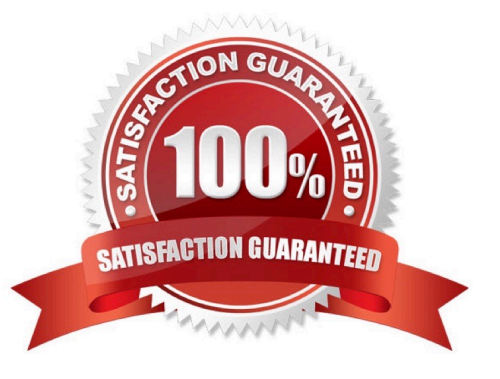

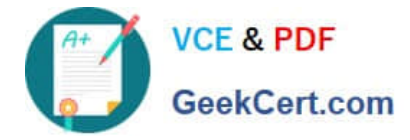

#### **QUESTION 1**

You work as an Office Assistant for Tech Perfect Inc. You are working in the spreadsheet of the company\\'s high selling products. You want to find out the matching values. You get an unexpected error that when you attempt to look up or

match a lookup\_value within an array, Excel is not able to recognize the matching value. Which of the following steps will you take to resolve the problem? Each correct answer represents a part of the solution.

Choose all that apply.

A. Remove the unseen spaces at the start or end of the first Macro cell.

B. Delete the column having the TRIM function.

C. Copy the contents of the new column and paste them on the top of the original column by using paste > special > values sequence.

D. Create a new column subsequent to the one with the additional spaces in it.

E. Use the TRIM function in the new column.

Correct Answer: BCDE

In this situation, you will take the following steps:

1.

Create a new column subsequent to the one with the additional spaces in it.

2.

Use the TRIM function in the new column to get rid of extra spaces.

3.

 Copy the contents of the new column and paste them on the top of the original column by using paste > special > values sequence.

4.

Delete the column having the TRIM function. Answer option A is incorrect. This is an invalid answer option.

#### **QUESTION 2**

You work as an Office Manager for Blue Well Inc. The company has a Windows-based network. You have two budget situations in which one is the worst case and the other is the best case. You want to create both situations on the same worksheet and then switch between them with the change in requirements. Which of the following will you use to accomplish the task?

A. Goal Seek

B. Data table

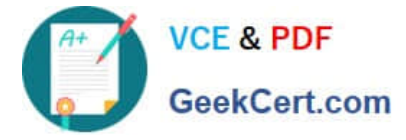

- C. Scenario
- D. Solver add-in

Correct Answer: C

A scenario is defined as a type of what-if analysis tools. It is a set of values saved by Excel and can be substituted automatically in cells on a worksheet. A user can create and save different groups of values on a worksheet and then switch to any of these new scenarios to view different results. Scenario reports are not automatically recalculated. If the user changes the values of a scenario, those changes will not be displayed in an existing summary report and he must create a new summary report to show the reflection of the changed report. Answer option A is incorrect. Goal Seek is defined as a type of what-if analysis tools. It is used if a user knows the result that he wants from a formula, but he is not sure what input value the formula needs to get that result. It works with only one variable input value. Answer option D is incorrect. The Solver add-in is used if a user knows the result that he wants from a formula, but he is not sure what input value the formula needs to get that result. It is used for more than one input value. It works with a group of cells related to the formula in the objective cell. Answer option B is incorrect. A data table is used to see all the outcomes in one place. It is defined as a type of what-if analysis tools. It is used if a user has a formula that uses one or two variables or multiple formulas that all use one common variable. It is used to examine a range of possibilities at a glance and since the user focuses on only one or two variables, results are easy to read and share in tabular form. If automatic recalculation is enabled, it is possible to recalculate the data in data tables immediately and as a result, the user always gets fresh data.

#### **QUESTION 3**

You work as an Office Assistant for Tech Tree Inc. You have created a report in a workbook in

Microsoft Excel 2013. You want to export XMLdata to your Excel 2013 worksheet. On exporting the XML data, the following error message appears:

"XML MAPS IN MY WORKBOOK ARE NOT EXPORTABLE"

Which of the following are the reasons that are causing the above error? Each correct answer represents a complete solution. Choose all that apply.

A. The maxoccurs attribute is not equal to 1.

B. The relationship of the mapped element with other elements is not preserved.

C. The element is a recursive structure.

D. The XML map associated with this XML table contains one or more required elements that are not mapped to the XML table.

Correct Answer: AB

The various issues with exporting XML data are as follows:

1.

MAP CAN BE EXPORTED BUT SOME REQUIRED ELEMENTS ARE NOT MAPPED:

This error occurs under the following situations:

The XML map associated with this XML table contains one or more required elements that are not mapped to the XML table. The element is a recursive structure. The XML table contains a variety of mixed content.

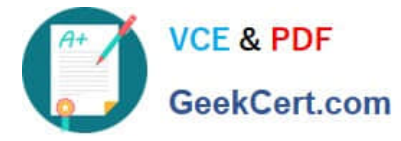

2.

 EXCEL CANNOT SAVE THE WORKBOOK BECAUSE IT DOES NOT CONTAIN ANY XML MAPPINGS: Excel cannot save the user\\'s workbook in the XML Data file unless one or more mapped ranges are created.

3.

 XML MAPS IN MY WORKBOOK ARE NOT EXPORTABLE: An XML mapping cannot be exported if the relationship of the mapped element with other elements is not preserved due to the following reasons:

The mapped element\'s schema definition is contained within a sequence with the following attributes:

The maxoccurs attribute is not equal to 1.

The sequence has more than one direct child element defined or has an extra compositor as a direct child.

Nonrepeating sibling elements with the same repeating parent element are mapped to dissimilar XML tables.

Various repeating elements are mapped to the same XML table and the recurrence is not defined by an ancestor element.

Child elements from various parents are mapped to the same XML table. XML schema constructs a list of lists, denormalized data, or a choice construct.

## **QUESTION 4**

You work as an Office Assistant for Media Perfect Inc. You have created a spreadsheet in Excel 2013 and shared it with the other employees of the company. You want to select password protection and select options to prevent other employees from changing, moving, and deleting important data.

Which of the following options will you choose to accomplish the task?

A. Mark as Final

- B. Protect Current Sheet
- C. Encrypt with Password
- D. Protect Workbook Structure

Correct Answer: D

The various Protect Workbook options are as follows:

1.

 Mark as Final: This option is used to make the document read-only. When a spreadsheet is marked as final, various options such as typing, editing commands, and proofing marks are disabled or turned off and the spreadsheet becomes

read-only. This command helps a user to communicate that he is sharing a completed version of a spreadsheet. This command also prevents reviewers or readers from making inadvertent modifications to the spreadsheet.

2.

Encrypt with Password: When a user selects the Encrypt with Password option, the Encrypt Document dialog box

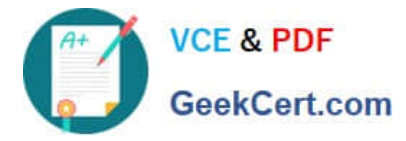

appears. In the Password box, it is required to specify a password. Microsoft is not able to retrieve lost or forgotten

passwords, so it is necessary for a user to keep a list of passwords and corresponding file names in a safe place.

3.

Protect Current Sheet: This option is used to select password protection and permit or prohibit

other users to select, format, insert, delete, sort, or edit areas of the spreadsheet. This option

protects the worksheet and locked cells.

4.

 Protect Workbook Structure: This option is used to select password protection and select options to prevent users from changing, moving, and deleting important data. This feature enables a user to protect the structure of the worksheet.

5.

 Restrict Permission by People: This option works on the basis of Window Rights Management to restrict permissions. A user is required to use a Windows Live ID or a Microsoft Windows account to restrict permissions. These permissions

can be applied via a template that is used by the organization in which the user is working. These permissions can also be added by clicking Restrict Access.

6.

Add a Digital Signature: This option is used to add a visible or invisible digital signature.

It

authenticates digital information such as documents, e-mail messages, and macros by using computer cryptography. These signatures are created by specifying a signature or by using an image of a signature for establishing authenticity,

integrity, and non-repudiation.

## **QUESTION 5**

You work as an Office Assistant for Tech Perfect Inc. Your responsibility includes preparing sales reports of the company. You have created a sales report in a workbook of Excel 2013.

Your workbook includes several worksheets as shown in the image given below:

You want the sheet tabs of the sheets containing charts to appear in red color. Which of the following steps will you take to accomplish the task?

A. Select the sheets containing charts. Select the Colors option in the Themes group on the Page Layout page.

B. Select the sheets containing charts. Right-click on the sheet tabs. Choose the Tab Color option from the shortcut menu.

C. Select the sheets containing charts. Right-click on the sheet tabs. Choose the Sheet Color option from the shortcut menu.

D. Select the sheets containing charts. Select the Effects option in the Themes group on the Page Layout page.

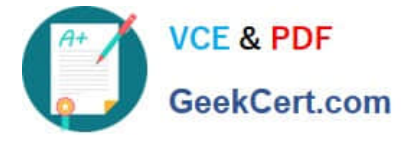

E. \Documents and Settings\Administrator\Desktop\1.JPG

Correct Answer: B

According to the question, you want the sheet tabs of the sheets containing chart to appear in red color. In order to accomplish the task, you will have to take the following steps:

[77-427 VCE Dumps](https://www.geekcert.com/77-427.html) [77-427 Exam Questions](https://www.geekcert.com/77-427.html) [77-427 Braindumps](https://www.geekcert.com/77-427.html)